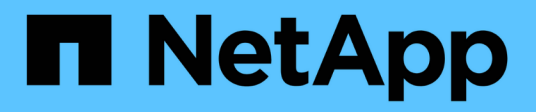

## **Habilite SnapMirror en el software Element** ONTAP 9

NetApp April 24, 2024

This PDF was generated from https://docs.netapp.com/es-es/ontap/element-replication/enablesnapmirror-cluster-task.html on April 24, 2024. Always check docs.netapp.com for the latest.

# **Tabla de contenidos**

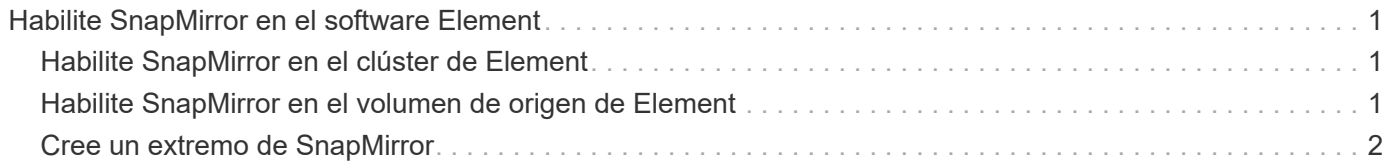

# <span id="page-2-0"></span>**Habilite SnapMirror en el software Element**

# <span id="page-2-1"></span>**Habilite SnapMirror en el clúster de Element**

Es necesario habilitar SnapMirror en el clúster de Element para poder crear una relación de replicación. Es posible realizar esta tarea únicamente en la interfaz de usuario web del software Element.

### **Antes de empezar**

- El clúster de Element debe ejecutar la versión 10.1 o posterior del software NetApp Element.
- Solo se puede habilitar SnapMirror en clústeres de Element que se usan con los volúmenes de ONTAP de NetApp.

## **Acerca de esta tarea**

El sistema Element viene con SnapMirror deshabilitado de forma predeterminada. SnapMirror no se habilita automáticamente como parte de una nueva instalación o actualización.

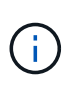

Una vez que está habilitada, SnapMirror no se puede deshabilitar. Solo puede deshabilitar la función SnapMirror y restaurar la configuración predeterminada si devuelve el clúster a la imagen de fábrica.

## **Pasos**

- 1. Haga clic en **Clusters** > **Configuración**.
- 2. Busque la configuración específica del clúster para SnapMirror.
- 3. Haga clic en **Activar SnapMirror**.

# <span id="page-2-2"></span>**Habilite SnapMirror en el volumen de origen de Element**

Es necesario habilitar SnapMirror en el volumen de origen de Element para poder crear una relación de replicación. Es posible realizar esta tarea únicamente en la interfaz de usuario web del software Element.

### **Antes de empezar**

- Debe haber habilitado SnapMirror en el clúster de Element.
- El tamaño de bloque del volumen debe ser 512 bytes.
- El volumen no debe participar en la replicación remota de Element.
- El tipo de acceso al volumen no debe ser «'destino de replicación»».

#### **Acerca de esta tarea**

En el siguiente procedimiento se asume que el volumen ya existe. SnapMirror también es posible habilitar cuando se crea o se clona un volumen.

### **Pasos**

- 1. Seleccione **Gestión** > **volúmenes**.
- 2. Seleccione la **botón para el volumen.**
- 3. En el menú desplegable, seleccione **Editar**.
- 4. En el cuadro de diálogo **Editar volumen**, seleccione **Activar SnapMirror**.
- 5. Seleccione **Guardar cambios**.

# <span id="page-3-0"></span>**Cree un extremo de SnapMirror**

Debe crear un extremo de SnapMirror para poder crear una relación de replicación. Es posible realizar esta tarea únicamente en la interfaz de usuario web del software Element.

#### **Antes de empezar**

Debe haber habilitado SnapMirror en el clúster de Element.

#### **Pasos**

- 1. Haga clic en **Protección de datos** > **terminales de SnapMirror**.
- 2. Haga clic en **Crear extremo**.
- 3. En el cuadro de diálogo **Crear un nuevo extremo**, introduzca la dirección IP de administración del clúster ONTAP.
- 4. Introduzca el ID de usuario y la contraseña del administrador del clúster de ONTAP.
- 5. Haga clic en **Crear extremo**.

#### **Información de copyright**

Copyright © 2024 NetApp, Inc. Todos los derechos reservados. Imprimido en EE. UU. No se puede reproducir este documento protegido por copyright ni parte del mismo de ninguna forma ni por ningún medio (gráfico, electrónico o mecánico, incluidas fotocopias, grabaciones o almacenamiento en un sistema de recuperación electrónico) sin la autorización previa y por escrito del propietario del copyright.

El software derivado del material de NetApp con copyright está sujeto a la siguiente licencia y exención de responsabilidad:

ESTE SOFTWARE LO PROPORCIONA NETAPP «TAL CUAL» Y SIN NINGUNA GARANTÍA EXPRESA O IMPLÍCITA, INCLUYENDO, SIN LIMITAR, LAS GARANTÍAS IMPLÍCITAS DE COMERCIALIZACIÓN O IDONEIDAD PARA UN FIN CONCRETO, CUYA RESPONSABILIDAD QUEDA EXIMIDA POR EL PRESENTE DOCUMENTO. EN NINGÚN CASO NETAPP SERÁ RESPONSABLE DE NINGÚN DAÑO DIRECTO, INDIRECTO, ESPECIAL, EJEMPLAR O RESULTANTE (INCLUYENDO, ENTRE OTROS, LA OBTENCIÓN DE BIENES O SERVICIOS SUSTITUTIVOS, PÉRDIDA DE USO, DE DATOS O DE BENEFICIOS, O INTERRUPCIÓN DE LA ACTIVIDAD EMPRESARIAL) CUALQUIERA SEA EL MODO EN EL QUE SE PRODUJERON Y LA TEORÍA DE RESPONSABILIDAD QUE SE APLIQUE, YA SEA EN CONTRATO, RESPONSABILIDAD OBJETIVA O AGRAVIO (INCLUIDA LA NEGLIGENCIA U OTRO TIPO), QUE SURJAN DE ALGÚN MODO DEL USO DE ESTE SOFTWARE, INCLUSO SI HUBIEREN SIDO ADVERTIDOS DE LA POSIBILIDAD DE TALES DAÑOS.

NetApp se reserva el derecho de modificar cualquiera de los productos aquí descritos en cualquier momento y sin aviso previo. NetApp no asume ningún tipo de responsabilidad que surja del uso de los productos aquí descritos, excepto aquello expresamente acordado por escrito por parte de NetApp. El uso o adquisición de este producto no lleva implícita ninguna licencia con derechos de patente, de marcas comerciales o cualquier otro derecho de propiedad intelectual de NetApp.

Es posible que el producto que se describe en este manual esté protegido por una o más patentes de EE. UU., patentes extranjeras o solicitudes pendientes.

LEYENDA DE DERECHOS LIMITADOS: el uso, la copia o la divulgación por parte del gobierno están sujetos a las restricciones establecidas en el subpárrafo (b)(3) de los derechos de datos técnicos y productos no comerciales de DFARS 252.227-7013 (FEB de 2014) y FAR 52.227-19 (DIC de 2007).

Los datos aquí contenidos pertenecen a un producto comercial o servicio comercial (como se define en FAR 2.101) y son propiedad de NetApp, Inc. Todos los datos técnicos y el software informático de NetApp que se proporcionan en este Acuerdo tienen una naturaleza comercial y se han desarrollado exclusivamente con fondos privados. El Gobierno de EE. UU. tiene una licencia limitada, irrevocable, no exclusiva, no transferible, no sublicenciable y de alcance mundial para utilizar los Datos en relación con el contrato del Gobierno de los Estados Unidos bajo el cual se proporcionaron los Datos. Excepto que aquí se disponga lo contrario, los Datos no se pueden utilizar, desvelar, reproducir, modificar, interpretar o mostrar sin la previa aprobación por escrito de NetApp, Inc. Los derechos de licencia del Gobierno de los Estados Unidos de América y su Departamento de Defensa se limitan a los derechos identificados en la cláusula 252.227-7015(b) de la sección DFARS (FEB de 2014).

#### **Información de la marca comercial**

NETAPP, el logotipo de NETAPP y las marcas que constan en <http://www.netapp.com/TM>son marcas comerciales de NetApp, Inc. El resto de nombres de empresa y de producto pueden ser marcas comerciales de sus respectivos propietarios.